# **WELCOME**

**Thank you for joining "MO HealthNet Webinar." The presentation will start shortly.** 

> **Dial: 866-699-3239 Participant code: 331964794 (July 9) 336995818 (July 14) Please mute your phone by pressing \*6.**

**Please do not put your phone on "Hold." While on "Hold" other participants will hear your background music/message.**

**This presentation will be posted on the following websites for you to view at any time:**

[www.dss.mo.gov/mhd/cs/medprecert/pages/providertraining.htm](http://www.dss.mo.gov/mhd/cs/medprecert/pages/providertraining.htm)

[www.medsolutions.com/implementation](http://www.medsolutions.com/implementation)

**Questions may be asked via the email address which will be shown at the end of the presentation.**

MEDISO

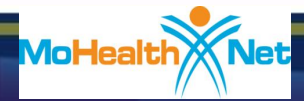

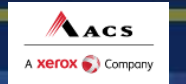

### MedSolutions Provider Orientation

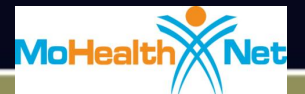

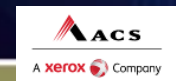

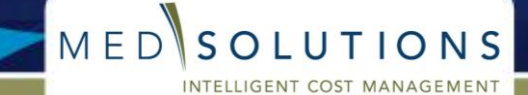

### Reasons and Goals of Radiology Management

- 1. Increase the quality of Participant care.
- 2. Increase prospective compliance with evidenced based guidelines in ordering high tech and ultrasound imaging studies.
- 3. Achieve reasonable cost savings for the State without reducing quality of care.
- 4. Leverage existing MO HealthNet/ACS technology to improve overall provider experience under new radiology program.

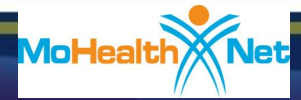

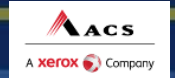

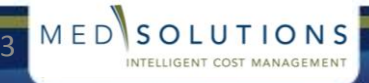

# **WHO IS MEDSOLUTIONS?**

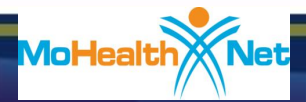

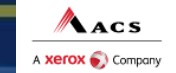

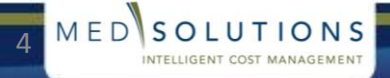

# MedSolutions Overview

Acs

**xerox** Company

- MedSolutions specializes in cost management solutions.
- Founded in 1992 as owner-operator of diagnostic imaging centers; became one of the first companies in the nation to develop radiology management services
- Call Center Locations: Nashville, TN (Corporate) and Melbourne, Florida
- Remote Office Locations: Arizona, California, Massachusetts, Missouri, North Carolina, Pennsylvania, and Texas.
- Growing staff of over 650 health care professionals, including on-site Board Certified Radiologists and MDs

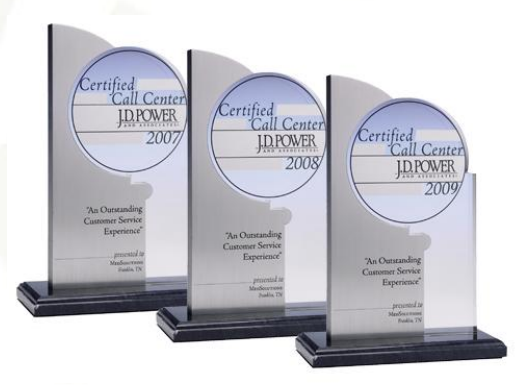

MEDSO

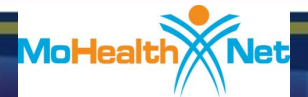

### Experience – Medicare, Medicaid, Commercial

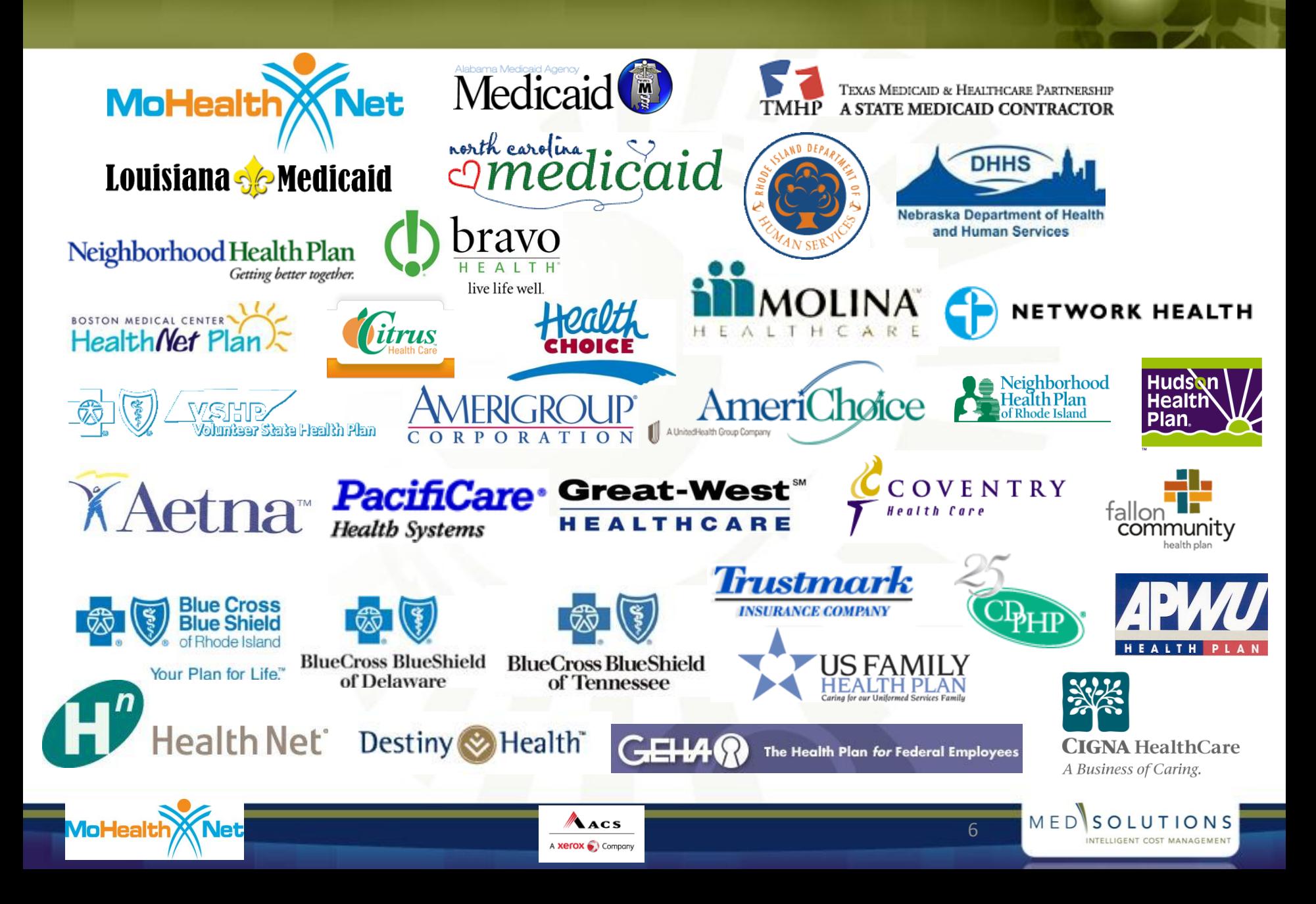

# Medical Infrastructure

### Diverse representation of Medical Specialties

– Board certified, on-site medical directors in our Tennessee and Florida call centers

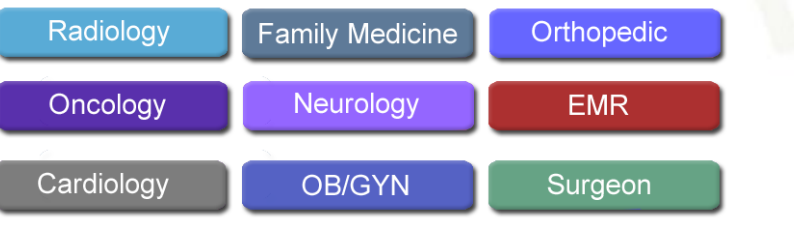

– Specialized nursing team approach to medical review for more intense and higher volume cases

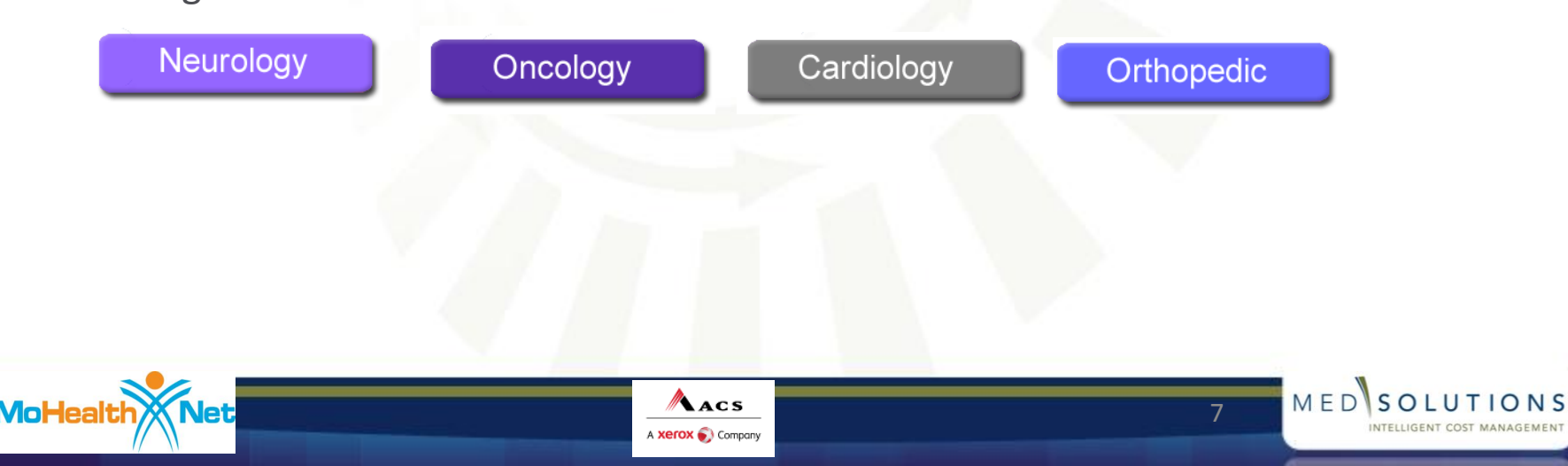

# **PRIOR AUTH REQUIREMENTS**

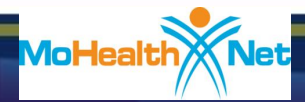

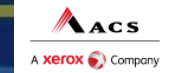

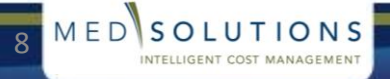

# Covered Participants

- The following MO HealthNet participants require prior authorization through MedSolutions:
	- Medicaid participants who live in the state of Missouri
		- **Excluded Participants:**

Participants in Managed Care plans Medicare Dual eligible participants

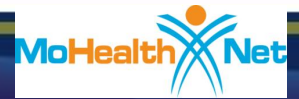

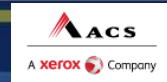

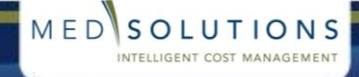

# **Prior Authorization Required**

- CT, CTA, CT guidance
- MRI, MRA, MRI-CAD, fMRI (functional MRI), MR guidance, MRCP
- $\blacksquare$  PFT
- ULTRASOUND diagnostic, obstetrical, fetal and vascular
- **E** CARDIAC IMAGING
	- Cardiac CT
	- Coronary CTA
	- Nuclear Cardiac Imaging
	- Cardiac MRI
	- Cardiac PET
	- Cardiac echocardiograms
	- Diagnostic heart catheterization
- **DECIMENT** 
	- 3D Rendering (CPT 76376 76377)

NOTE: A complete list of CPT codes which require authorization can be found under the link for MO HealthNet at:

[www.medsolutions.com/implementation](http://www.medsolutions.com/implementation)

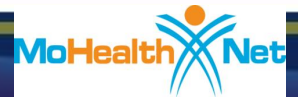

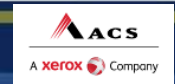

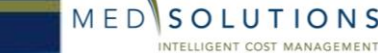

# Timeline

- **7/12/10** MedSolutions will accept prior authorization requests via phone 800-392-8030 option 5 for DOS 7/19/10 and beyond.
- **7/19/10** Web requests accepted via CyberAccess.
- **7/19/10 – 7/31/10**  High tech (MR, CT, PET, Cardiac Imaging) will be under an Education Program. **Beginning 8/1/10**, these modalities will move to a full authorization program requiring medical necessity for approvals.
- **7/19/10 – 8/31/10 All** Ultrasounds will be under a Registration Only Program. **Beginning 9/1/10**, Ultrasounds will move to a full authorization program requiring medical necessity for approvals.

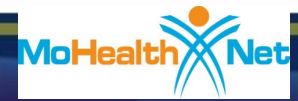

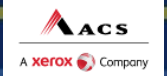

MEDSO

# Timeline (continued)

- **10/1/10** Accuracy Assessment activated for all modalities. Only those providers who have passed Accuracy Assessment through MedSolutions will be allowed to perform the studies for which they were approved at the location where they were approved. (MSI contracted facilities are exempt from Accuracy Assessment.)
- **Claims will be denied without proper prior authorization from MedSolutions effective 7/19/10.**
- **Retro authorizations will be reviewed by MedSolutions for urgency and medical necessity.**

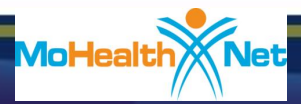

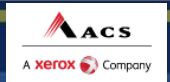

12

MED

# **HOW DOES THE PROGRAM WORK?**

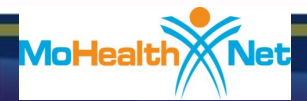

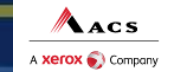

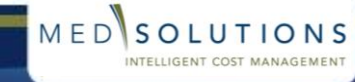

# Predictive Radiology Intelligence<sup>™</sup>

- Patent-Pending Proprietary Technology
	- Analyzes historical ordering patterns of physicians by modality and body part
	- Appropriate studies are approved immediately
	- Inappropriate studies are routed for clinical review

### PRI Advantage

- Minimizes provider disruption
- Rewards best providers for their clinical accuracy
- Enhances detection of inappropriate studies

### PRI Experience

– 355,000 physicians are in PRI

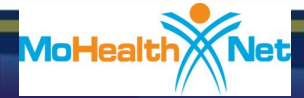

MEDISO

# Program Overview

- Prior authorization is required for dates of service July 19, 2010 and beyond.
- Prior authorization applies to these imaging studies that are:
	- Outpatient
	- Elective / Non-emergent
	- Observation stays
- Prior authorization does not apply to these imaging studies that are performed in:
	- Emergency Room
	- Inpatient
- Two ways to request prior authorization:
	- Online: Available 24 hours
	- Call: 7:00 AM to 8:00 PM, Central Standard Time 800-392-8030 option 5

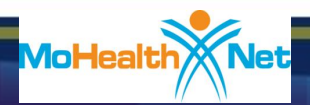

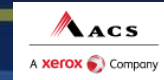

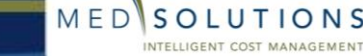

# Prior Authorization Outcomes

### Authorization Requests

- Authorizations are valid for 14 days
- If changes need to be made to an existing authorization, please contact MedSolutions by phone: 800-392-8030 option 5
	- Performing provider location changes
	- Upcodes/additonal CPTs added (requires medical necessity review)

Downcodes within the existing CPT family do not require updating. Example: 70553 (MRI head with and without) was authorized, but 70551 (MRI without) was performed.

Changes to existing authorizations can be made anytime prior to the claim being filed.

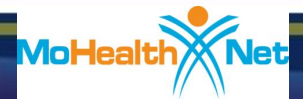

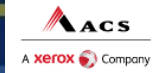

# Prior Authorization Outcomes *(cont.)*

### Denied Requests

- Written notification of the final determination will be:
	- Mailed to the participant
	- Faxed to the ordering physician or providers may check this information via the web
- Participant Appeals
	- MO HealthNet retains responsibility for all appeals relating to prior authorization requests.

Requests for appeals should be directed to MO HealthNet. Participant denial letters will include appeal information as they currently do today.

17

MEDSOLUTIONS

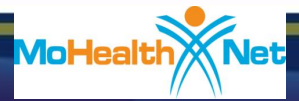

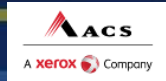

# Special Circumstances

### Outpatient Urgent Studies:

- $-$  Option 1: Contact MedSolutions via phone to request an expedited prior authorization review and provide clinical information. Most decisions made within 4 hours or less.
- Option 2: Submit retrospective request. Retrospective reviews must be requested within 2 years of the date of service and must have been urgent and medically appropriate.

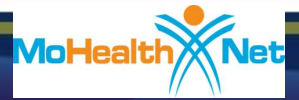

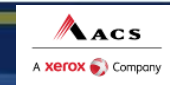

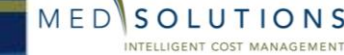

# **PARTICIPATING PROVIDERS**

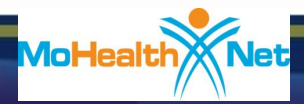

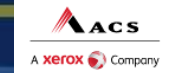

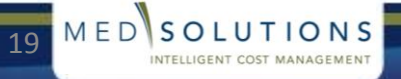

# Performing Providers

### Accuracy Management Process

- The Program will base accuracy assessments on criteria adopted from the American College of Radiology (ACR), American Institute of Ultrasound Medicine (AIUM), American College of Obstetricians and Gynecologists (ACOG), Intersocietal Accreditation Commission (IAC) and industry standards.
- Assessment process conducted through an online questionnaire collecting information about current accreditation status, imaging equipment, training and experience of the technical and professional staff.
- Imaging providers must complete and pass the Accuracy Management process in order to continue to provide diagnostic imaging services.
- Accuracy Assessment letters will be mailed the week of June 28, 2010.
- Providers should look for and respond to those letter as soon as possible to allow for processing, but no later than September 30, 2010.

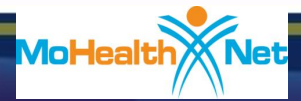

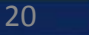

MEDISO

# Performing Providers

- The Program will not approve authorization requests for services subject to accuracy assessment where:
	- the rendering provider has not completed the accuracy assessment
	- the rendering provider has completed the accuracy assessment but has not been approved
	- the rendering provider has completed and passed the accuracy assessment, but the service requested was not assessed or not approved.
	- the rendering provider has completed and passed the accuracy assessment, but the servicing location requested was not assessed or not approved.

**Beginning 10/1/10, services will not be approved to providers who have not passed Accuracy Assessment through MedSolutions.**

21

MED

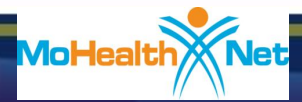

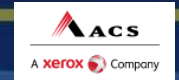

# Accuracy Assessment Frequently Asked Questions

#### **Which providers must complete the accuracy assessment?**

- If your office has the capability of performing any of the scans that require authorization, each physical location must complete the accuracy assessment.
- **How do I know if our location has gone through the accuracy process?**
	- First, check with your office manager. If you are still unsure, check MedSolutions' Accuracy Management website at [www.accuracymgmt.com](http://www.accuracymgmt.com/)
- **I** went to the website www.accuracymgmt.com and I need a login ID. Where would I get that **from?**
	- Login ID's were mailed to provider offices, if you did not receive your letter or misplaced it, contact MedSolutions' Accuracy Management Department at [www.accuracymgmt.com](http://www.accuracymgmt.com/)
- **My physician works at a hospital however his office is outpatient. The hospital is credentialed and has accreditations; does he need to be recognized as a site? They use the hospitals credentials.**
	- If the ultrasounds are billed through the hospital and the ultrasound equipment is part of the radiology department, then no. Otherwise, yes.
- **Our accredited hospital runs an OB/GYN clinic that performs ultrasounds at the clinic. Does the clinic have to complete an accuracy assessment or does the accredited "owning" hospital cover the OB/GYN clinic facility?**
	- If the hospital owns imaging equipment and the clinic is physically within the hospital and included in the hospital's accreditation, then accuracy assessment is not required. If it is an ancillary facility, they must complete the assessment.
- **With regard to accreditation for ultrasound, do you need to be accredited for each type of ultrasound? For example: OB accreditation AND vascular accreditation.**
	- Not necessarily. If you answer questions appropriately, and the services provided meet the minimum accuracy management requirements, you can become approved in lieu of an accreditation. MedSolutions would then recommend you become accredited. Accreditation of any service grants a provider "auto approval" for that service in the accuracy management process.

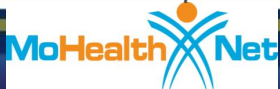

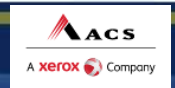

22

MEDSOLUTIONS

# **PROVIDER RESOURCES**

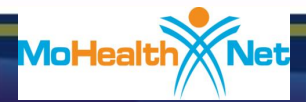

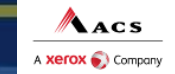

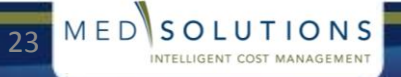

# Provider Resources

- MedSolutions Call Centers are available from 7:00 AM to 8:00 PM (CST) through the Help Desk phone number 800-392-8030 ; option 5.
- Accuracy Management Department (800) 457-2759 is available between 8:00 a.m. to 5:00 p.m., CST, Monday through Friday

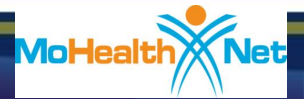

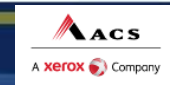

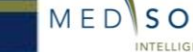

# Provider Resources

All reference materials for the MO HealthNet prior auth program can be found at the web address listed below under the link for MO HealthNet.

- CPT List
- Link to MedSolutions Guidelines [\(http://www.medsolutions.com/our\\_difference/guidelines\\_index.php](http://www.medsolutions.com/our_difference/guidelines_index.php))
- **Announcement Letter**
- **Quick Reference Guide**
- A PDF copy of this presentation

## [www.medsolutions.com/implementation](http://www.medsolutions.com/implementation)

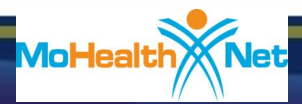

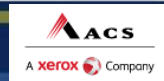

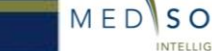

# Prior Authorization Requests

Two ways to request prior authorization:

- Phone: 800-392-8030 option 5
	- 7:00 AM to 8:00 PM (CST)
	- Monday through Friday
- Internet: [www.cyberaccessonline.net](http://www.cyberaccessonline.net/)
	- CyberAccess Help Desk phone number 888-581-9797
	- CyberAccess Help Desk email [cyberaccesshelpdesk@acs-inc.com](mailto:cyberaccesshelpdesk@acs-inc.com)

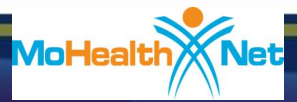

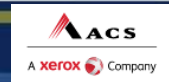

# **BASICS ON PHONE REQUESTS**

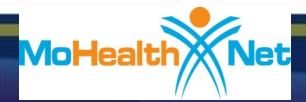

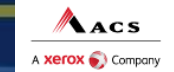

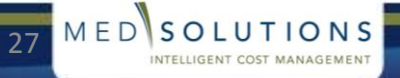

# Phone Calls

### **First-Call Resolution Call:** 800-392-8030 option 5

7:00 AM to 8:00 PM (CST), Monday through Friday

- To increase the percentage of requests authorized on the first contact, experience reveals three factors can help to accomplish this:
	- Referring provider office initiates and completes the prior authorization process
	- Referring provider office has appropriately qualified staff call
	- Referring provider office has access to the correct information needed to perform prior authorization evaluation
- The key information needed to evaluate a request is:
	- The working or differential diagnosis
	- Prior tests, lab work and/or imaging studies performed related to this diagnosis
	- The notes from the patient's last visit related to the diagnosis

ACS

**Xerox** Company

— Type and duration of treatment performed to date for the diagnosis

28

MEDSOLUTIONS

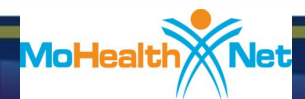

# [www.cyberaccessonline.net](http://www.cyberaccessonline.net/)

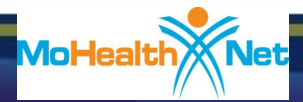

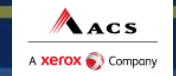

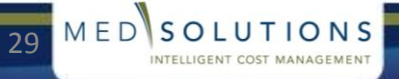

# CyberAccess Login

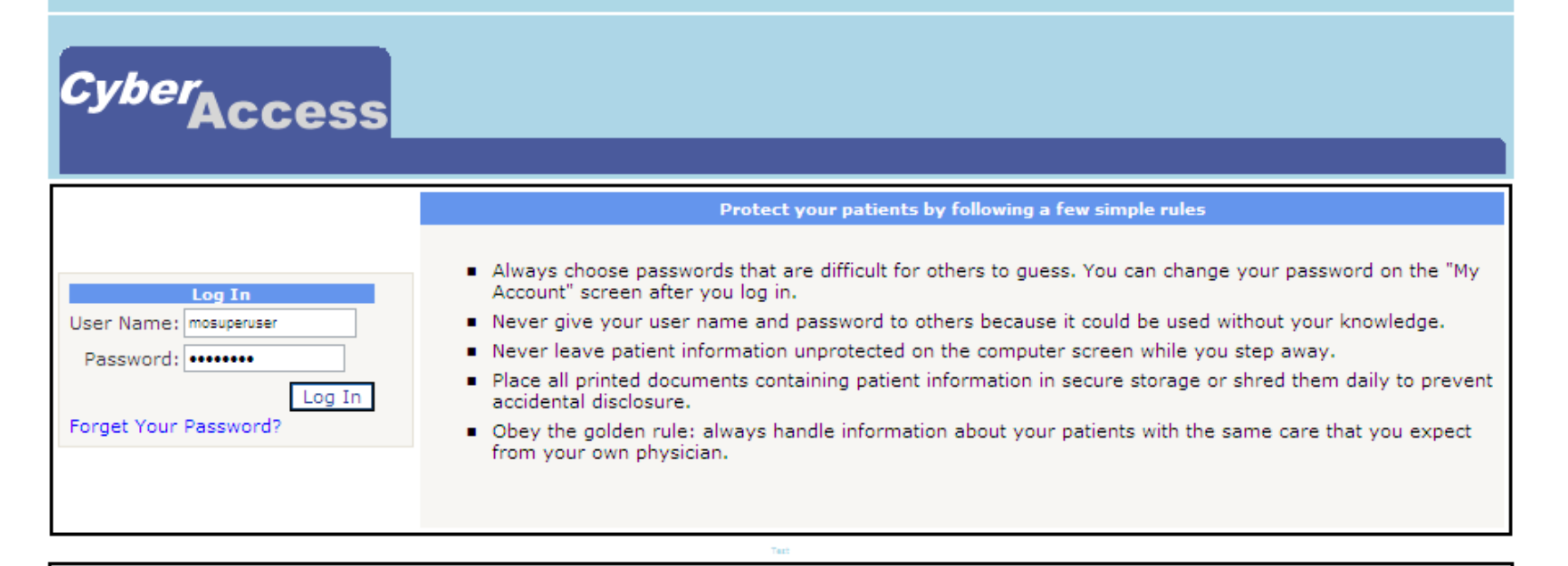

NOTE: Any unauthorized use or access to the pages, or the computer systems on which the pages and information to be displayed reside, is strictly prohibited and may be a criminal violation. Your use of this Web site is governed by and conditioned on your acceptance of the terms of use referenced herein and such other terms and conditions as may be contained in this Web site. Your use of this Web site constitutes your agreement to the terms of use and all such additional terms and conditions.

@2006-2009 CyberAccess FREQUENTLY ASKED QUESTIONS SYSTEM REQUIREMENTS VERSION: 8.1

Acs

A **Xerox** Company

30

MEDSOLUTIONS

INTELLIGENT COST MANAGEMEN

#### CyberAccess Login

- Enter CyberAccess User Name and Password.
- New Users
	- CyberAccess Help Desk phone number 888-581-9797
	- CyberAccess Help Desk email [cyberaccesshelpdesk@acs-inc.com](mailto:cyberaccesshelpdesk@acs-inc.com)

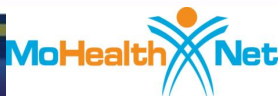

## CyberAccess EULA

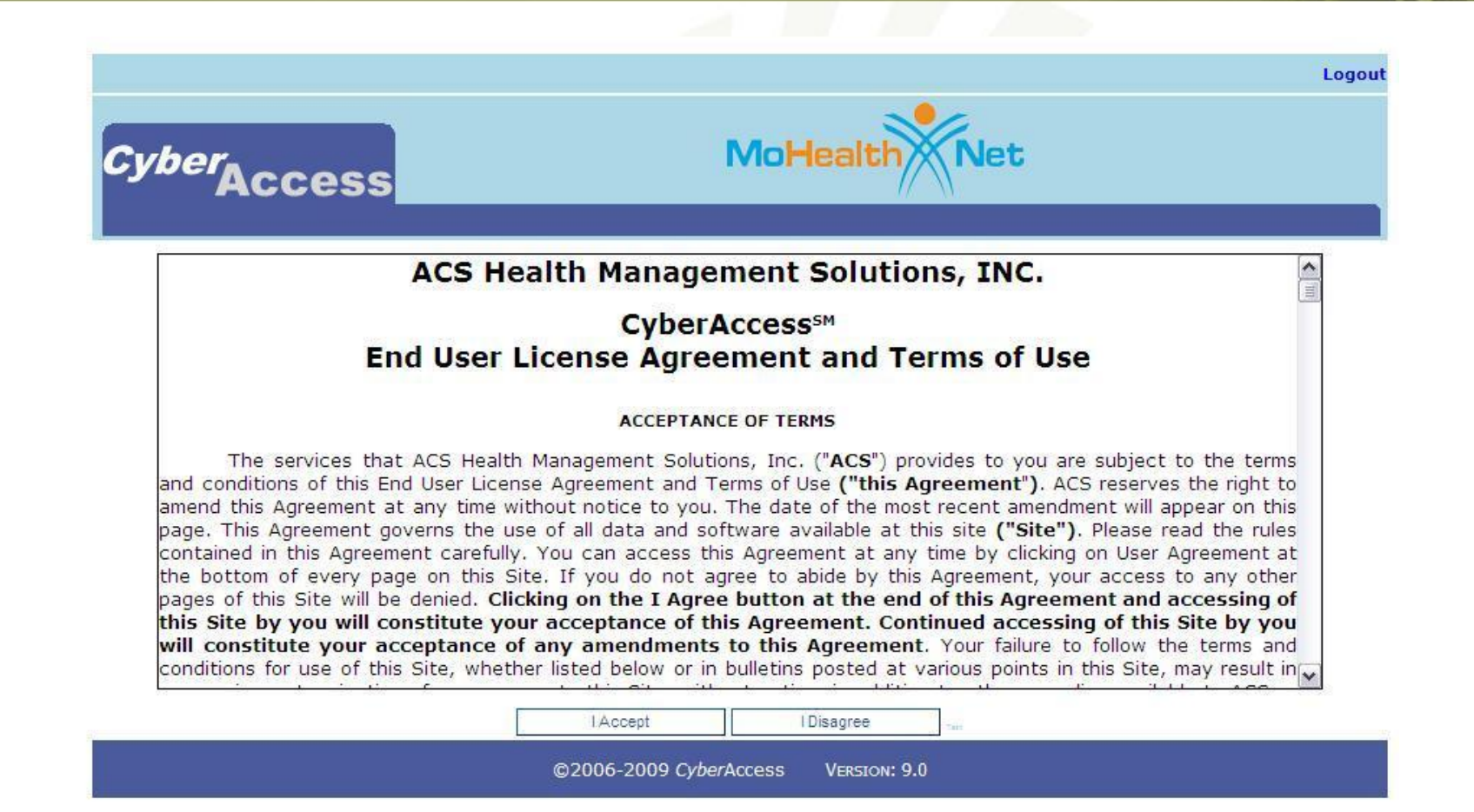

#### CyberAccess End User License Agreement and Terms of Use

Click "I Accept" after reading EULA and Terms of Use to continue.

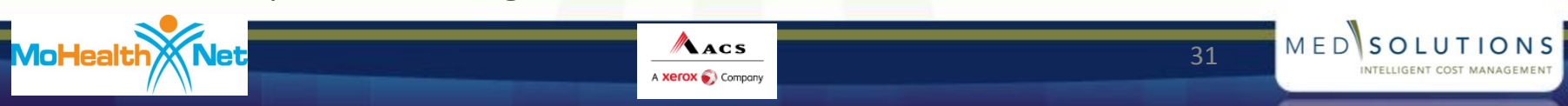

# CyberAccess Home Page

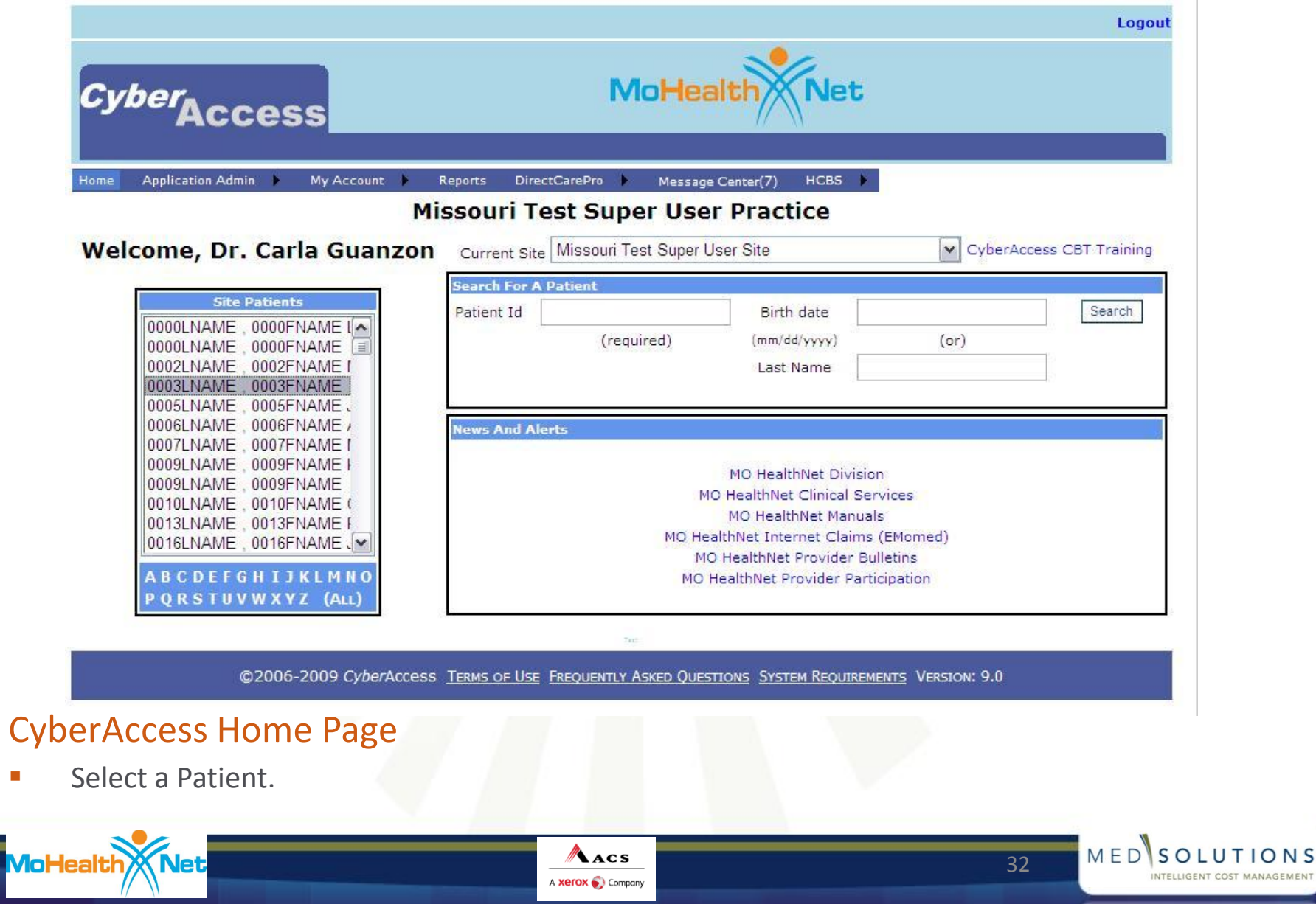

LUTIONS

# CyberAccess MO HealthNet Demographics

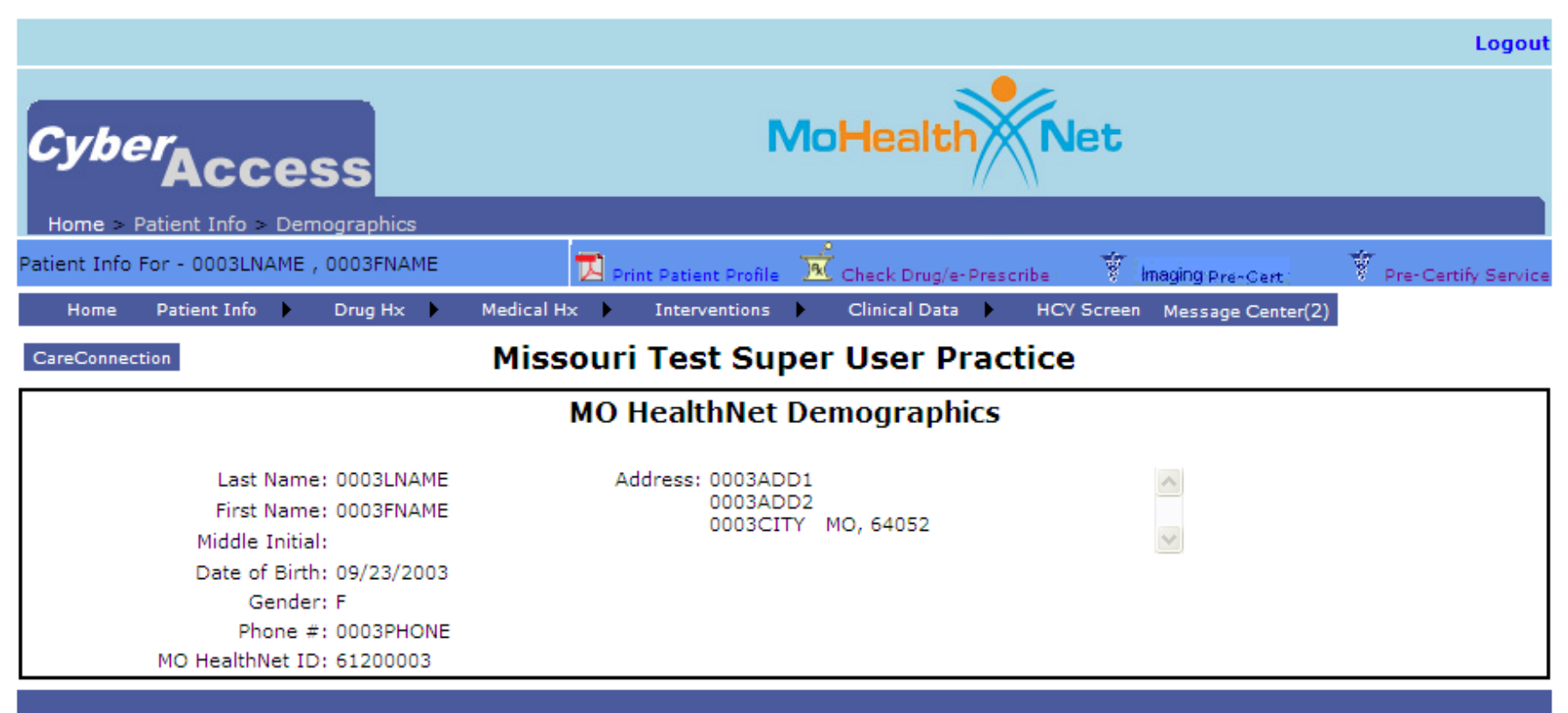

@2006-2009 CyberAccess Terms of Use Frequently Asked Questions System Requirements Version: 9.0

#### CyberAccess MO HealthNet Demographics

Select Imaging Pre-Cert link.

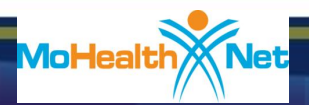

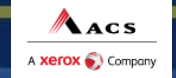

MEDSOLUTIONS

# Provider Registration

### Provider Registration

- Pre-populated with available data.
- User may enter or update fields as needed.

Terms of Agreement/ HIPAA **Disclosure** Agreement

- Read Terms of Agreement/HIPAA **Disclosure** Agreement.
- **Click on "I ACCEPT" to** continue.
- Click "Cancel" to exit.

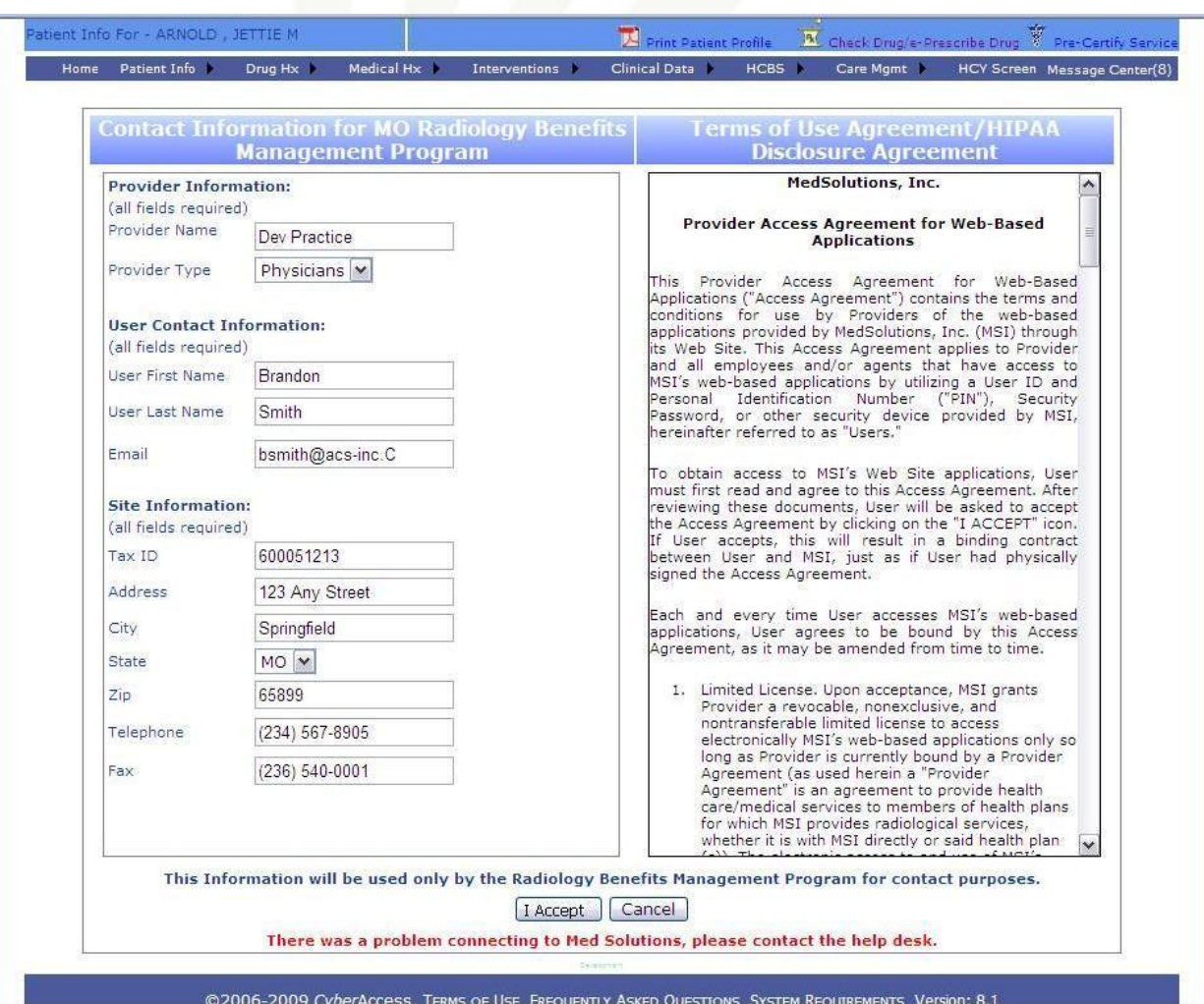

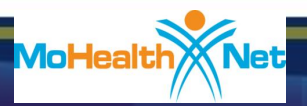

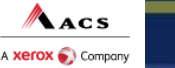

MEDSOLUTIONS INTELLIGENT COST MANAGEMEN

# Connecting to the MSI Site

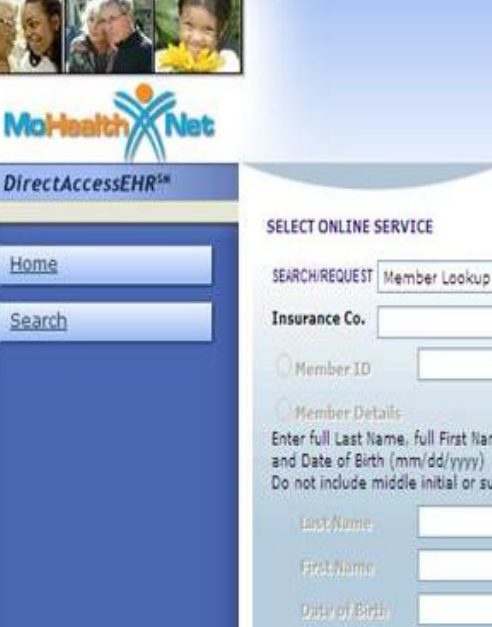

#### SELECT ONLINE SERVICE

#### RECENT SURVEY HISTORY

**MAKING A DIFFERENCE** 

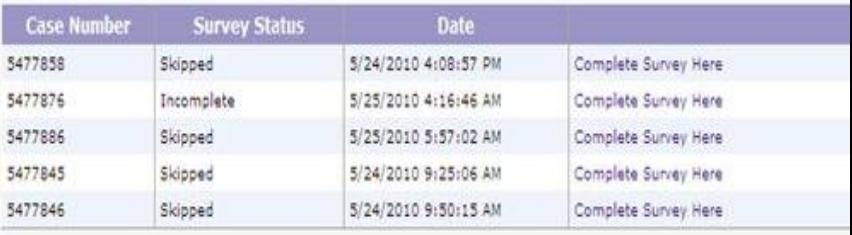

Welcome, Providerlu

\* MedSolutions and Aetna are pleased to announce the expansion of the Radiology Management Program coverage a PET, Nuclear Cardiology, Stress Echo, and Heart Cath for dates of service June 15, 2010 and beyond. For more infort

\* MedSolutions and Aetna are pleased to announce the expansion of the Radiology Management Program coverage a and the state of Utah for MR, CT, PET, Nuclear Cardiology, Stress Echo, and Heart Cath for dates of service June 15, 2 information on this expansion, please visit www.medsolutions.com/implementation.

\*Aetna and MedSolutions are expanding the current radiology management program to include outcomes focused c of service May 15, 2010, Aetna will require preauthorization for elective outpatient stress echocardiography, diagno diagnostic right heart catheterization for Aetna members who are currently in the MedSolutions Program. MedSolut these studies on May 10, 2010 for dates of service on or after May 15, 2010.

\*As of April 30, 2010, MedSolutions is no longer contracted with Aetna for 3D Rendering (Code 76376/76377). Me

MEDSOLUTIONS

INTELLIGENT COST MANAGEMENT

#### Home Tab

- Search for a participant, case, or authorization
- Complete surveys

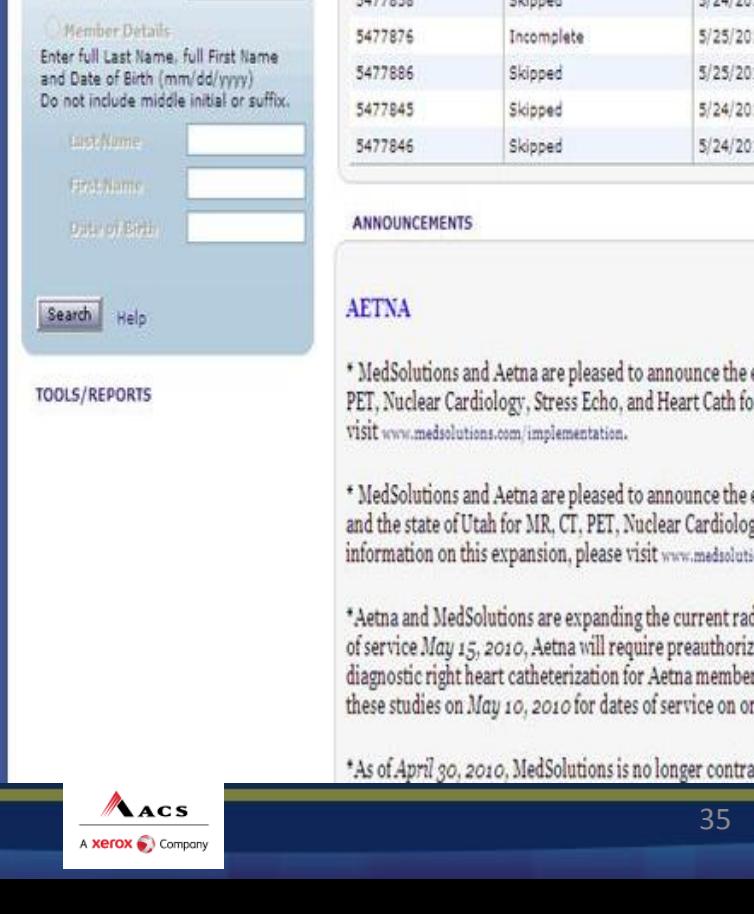

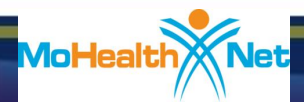

# Select the Participant

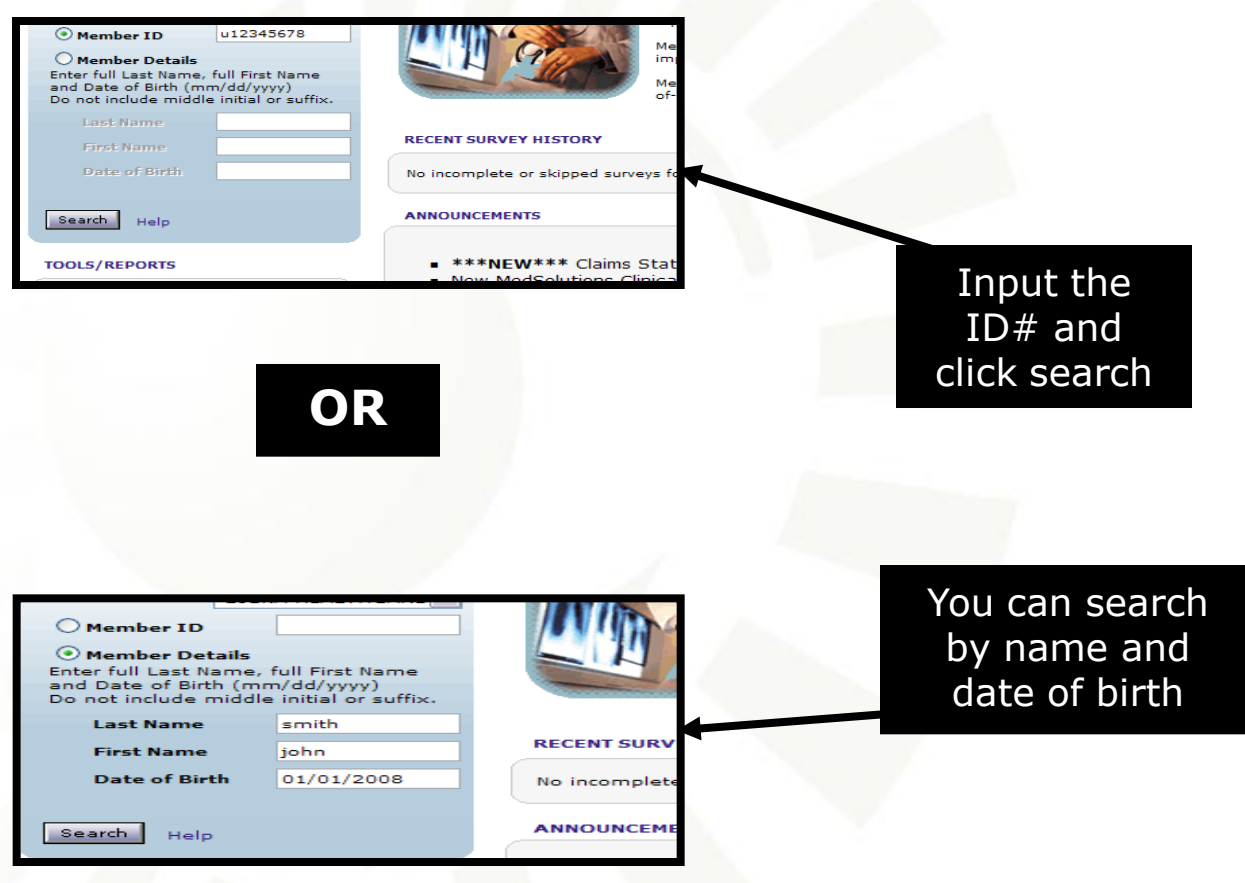

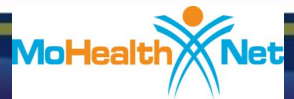

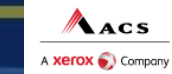

36

MEDSOLUTIONS

INTELLIGENT COST MANAGEMENT

# Start a Prior Authorization

#### **SELECT ONLINE SERVICE**

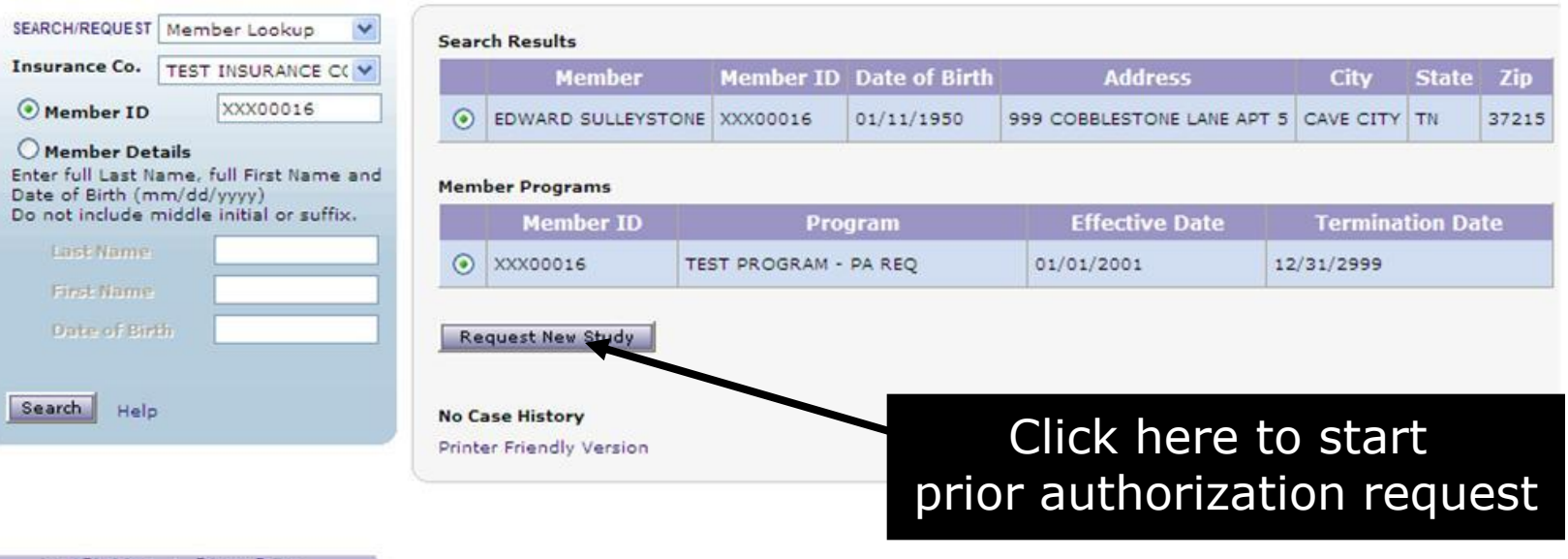

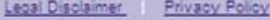

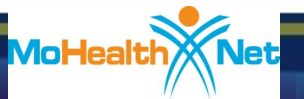

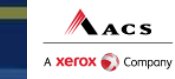

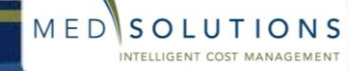

# Select Referring Provider

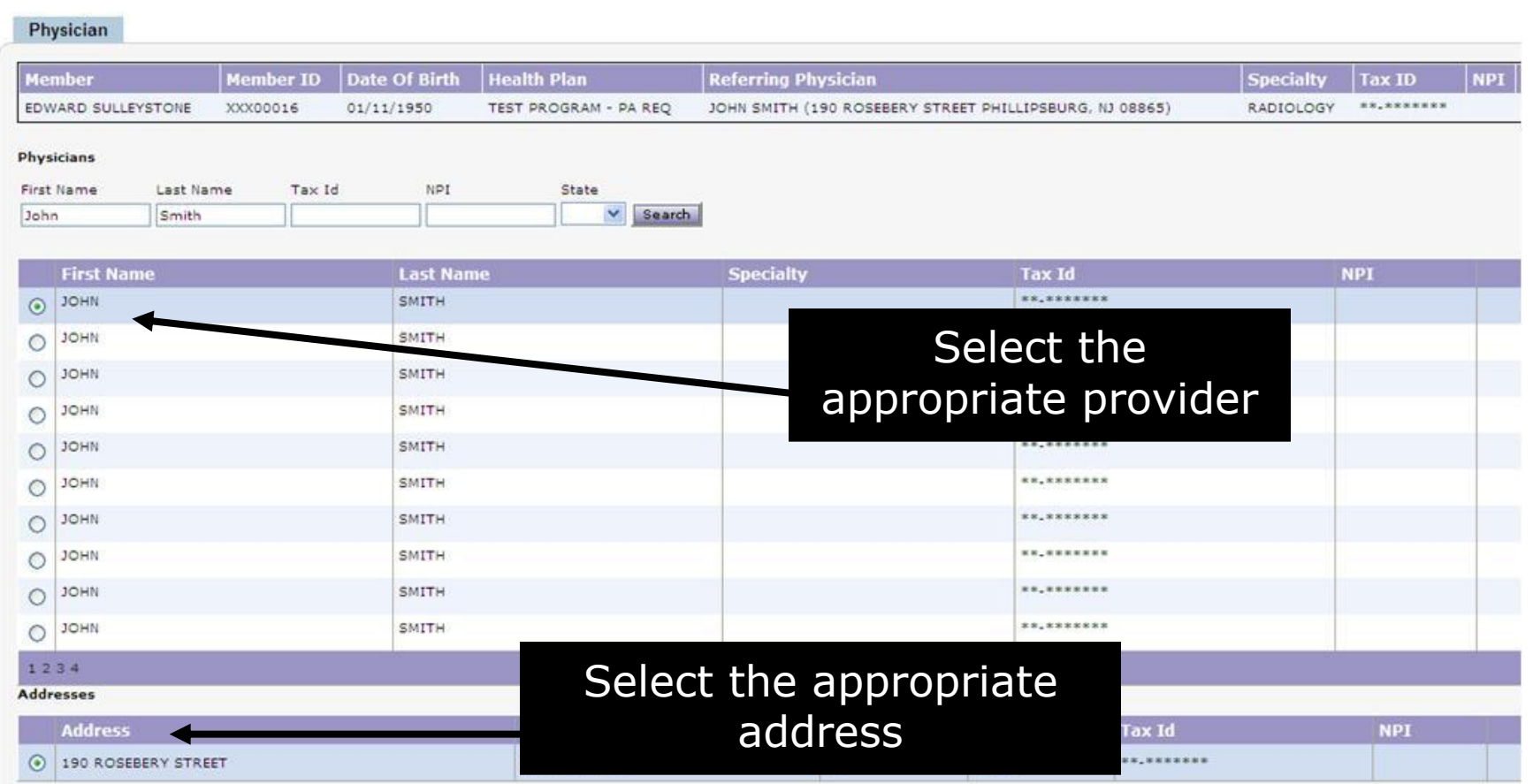

For names that you are unsure of spelling, you may search with fewer letters (i.e., Rob or Rober, if provider's name could be Roberson or Robertson)

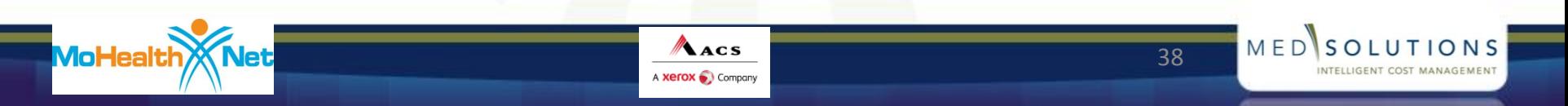

# Select Type of Study and ICD-9

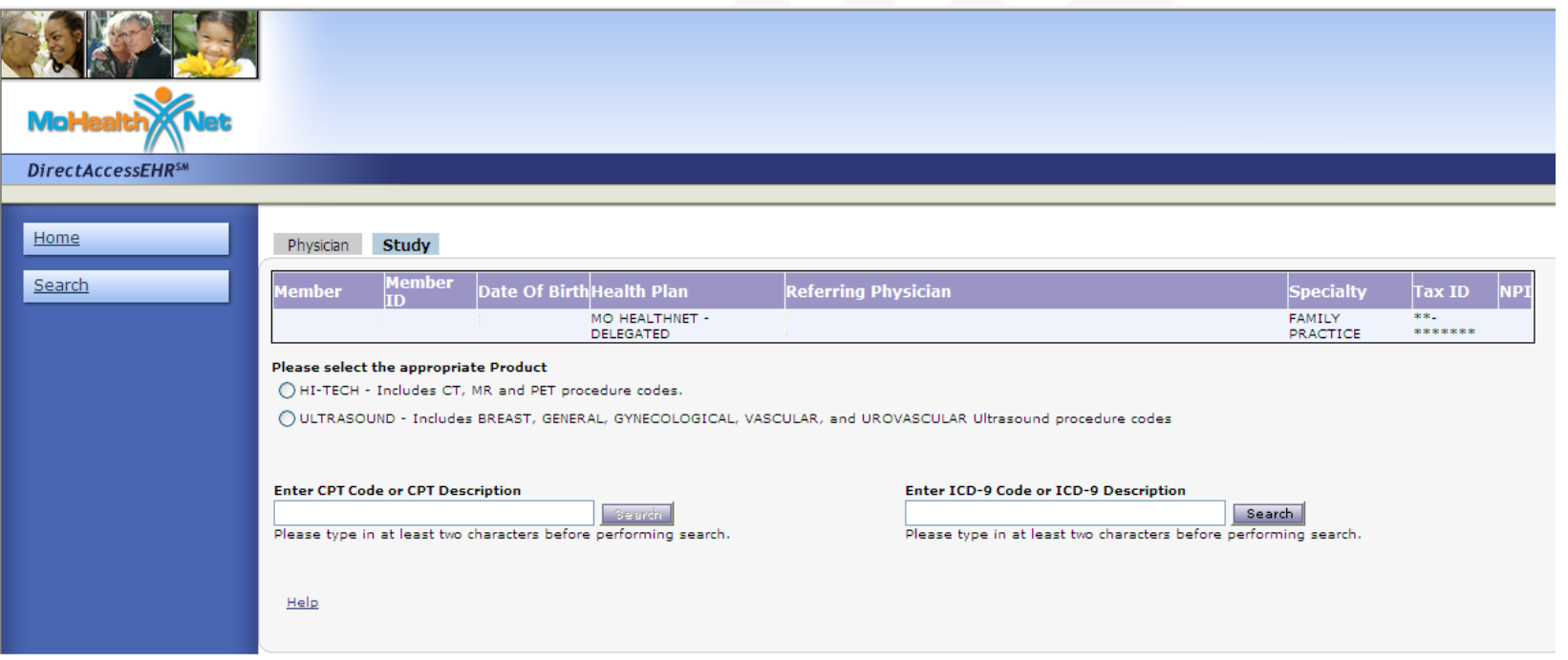

Find the CPT/ICD-9 codes by typing in the code, such as "70553" or "784.0," or the modality/description, such as "MRI" or "headaches" and choosing the correct code. (By typing in a portion of the code, such as "705" or "784," you will bring up all codes that start with those three numbers.) Remember to search each CPT/ICD-9 **individually**. **Multiple CPT/ICD-9 codes can be submitted on a single request if necessary, such as CT abdomen and CT pelvis.**

39

MEDISO

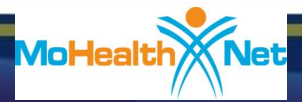

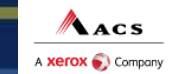

# Select Rendering Location

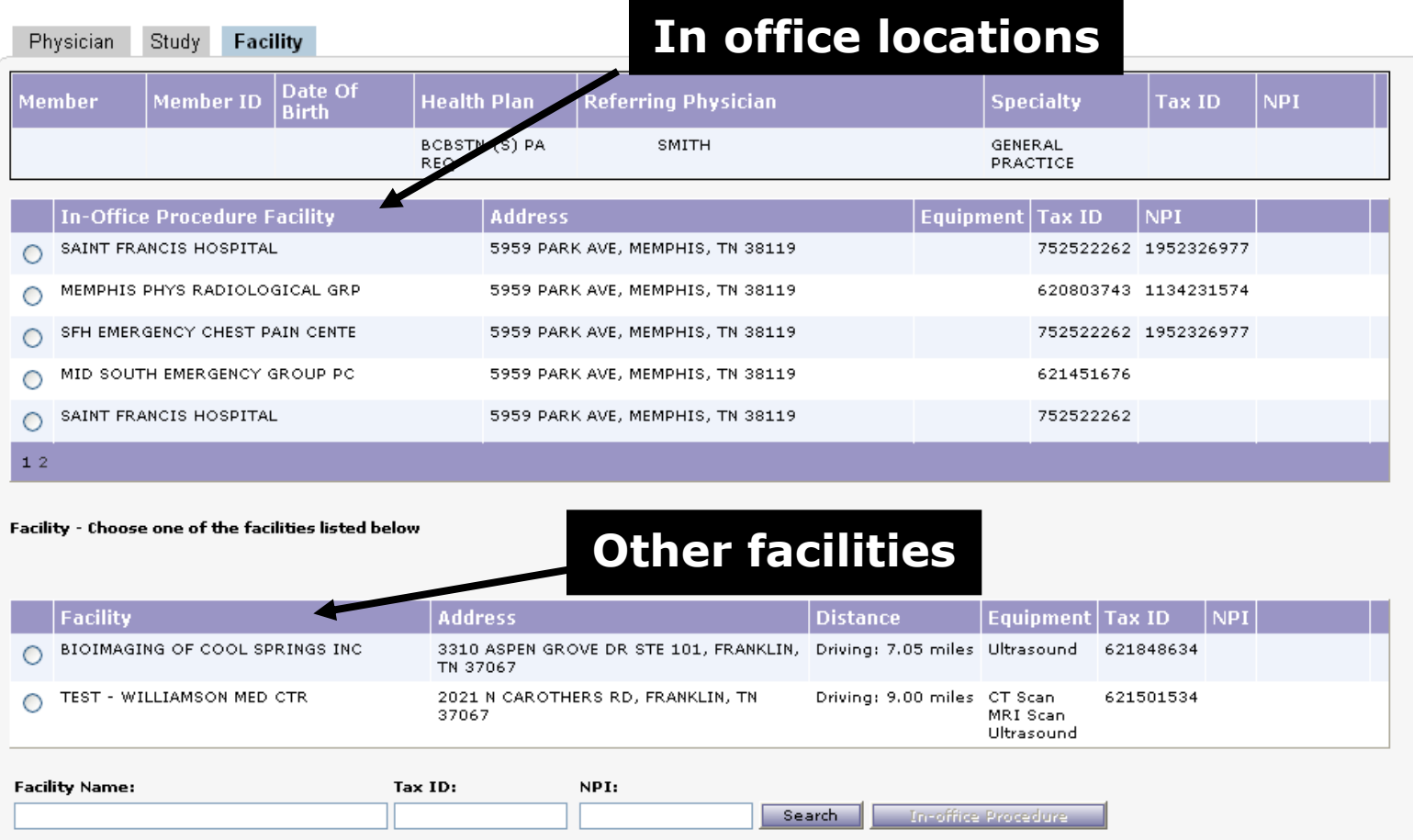

#### **If the facility you are searching for does not appear, search by Tax ID or NPI number ONLY.**

Acs

A **Xerox** Company

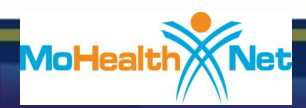

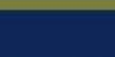

40

MEDSOLUTIONS

# Authorization Approved

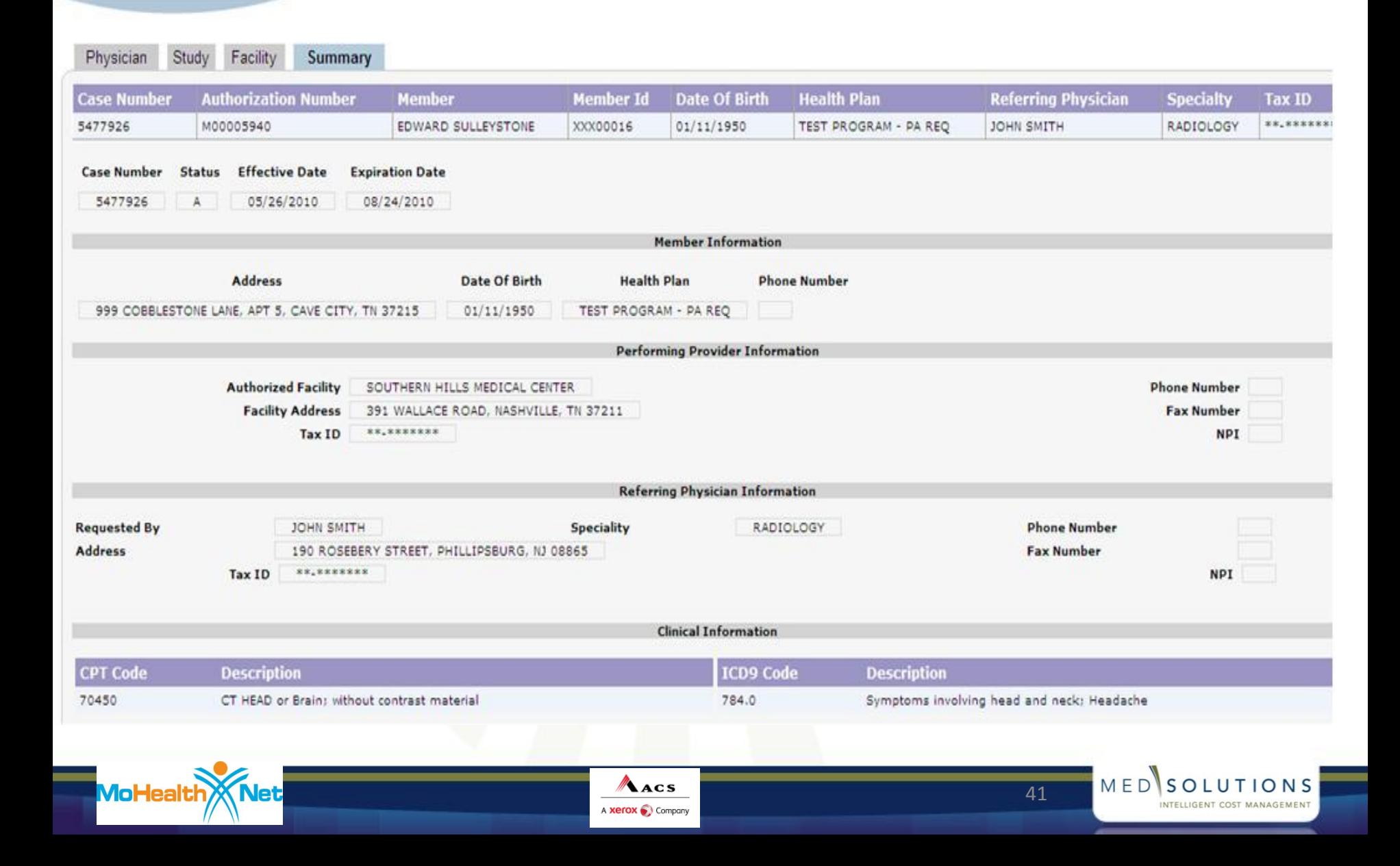

# Additional Clinical Information Needed

- If you do not receive a prior authorization automatically through the website, you will need to provide additional clinical information.
- Complete the short-answer questions that assist our clinical staff in gathering information.
- You can always attach electronic medical records online or submit them by phone.

The next few slides display how it is done.

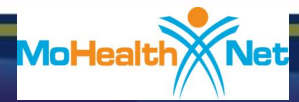

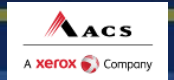

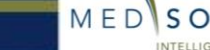

# Providing Clinical Information

The requested study requires additional information. Your case will not be saved until you submit, save or skip the survey. Click the link below to view the clinical survey.

Please fill out the clinical form here

Click here to answer clinical questions and submit additional information

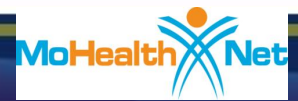

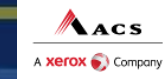

43

MEDSOLUTIONS

# Example of Clinical Survey

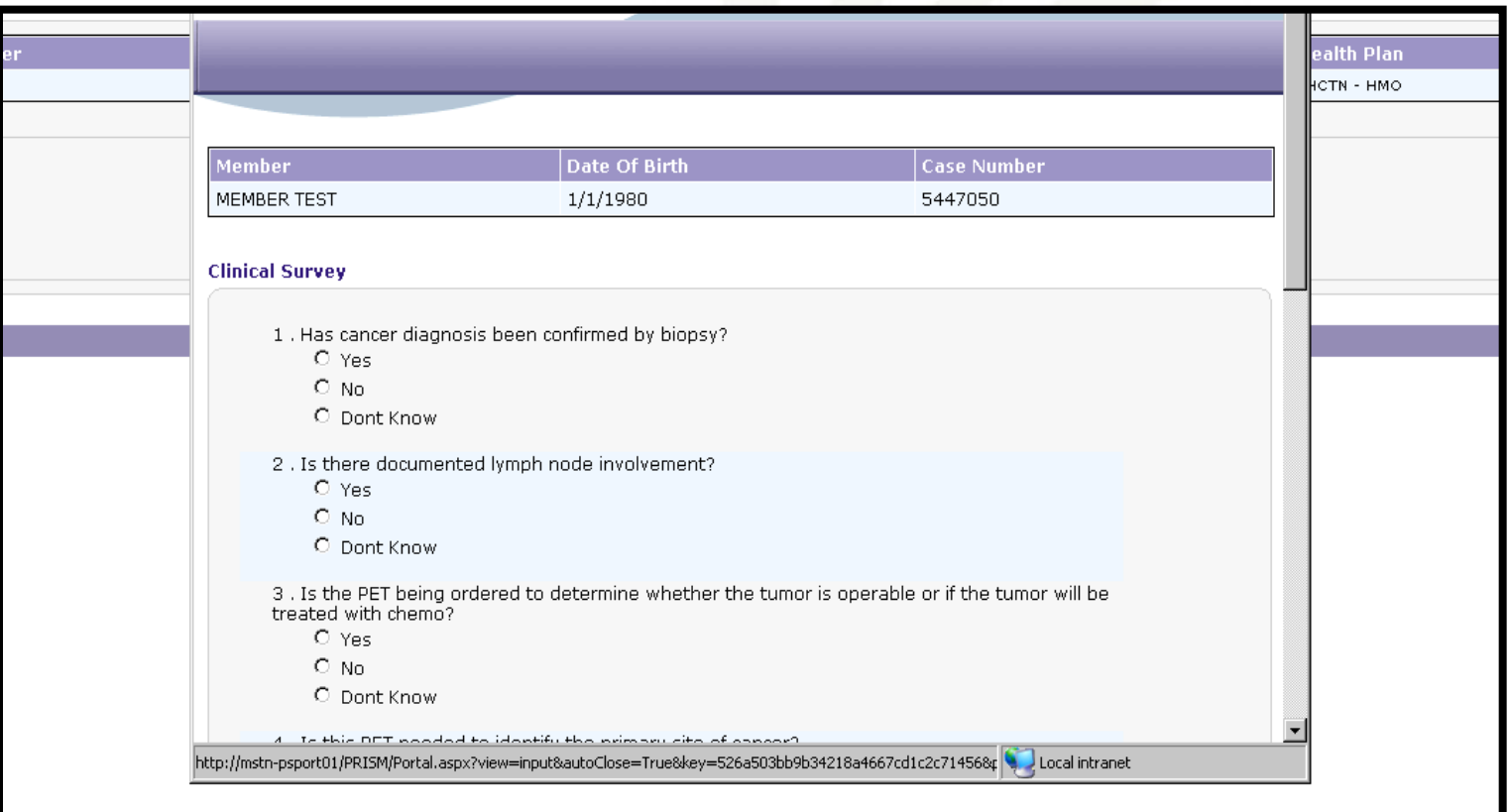

These questions will assist our clinical staff in gathering information

ACS

A Xerox Company

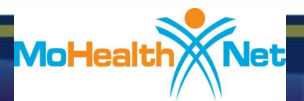

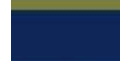

44

MEDSOLUTIONS

INTELLIGENT COST MANAGEMENT

# Attaching Clinical Information

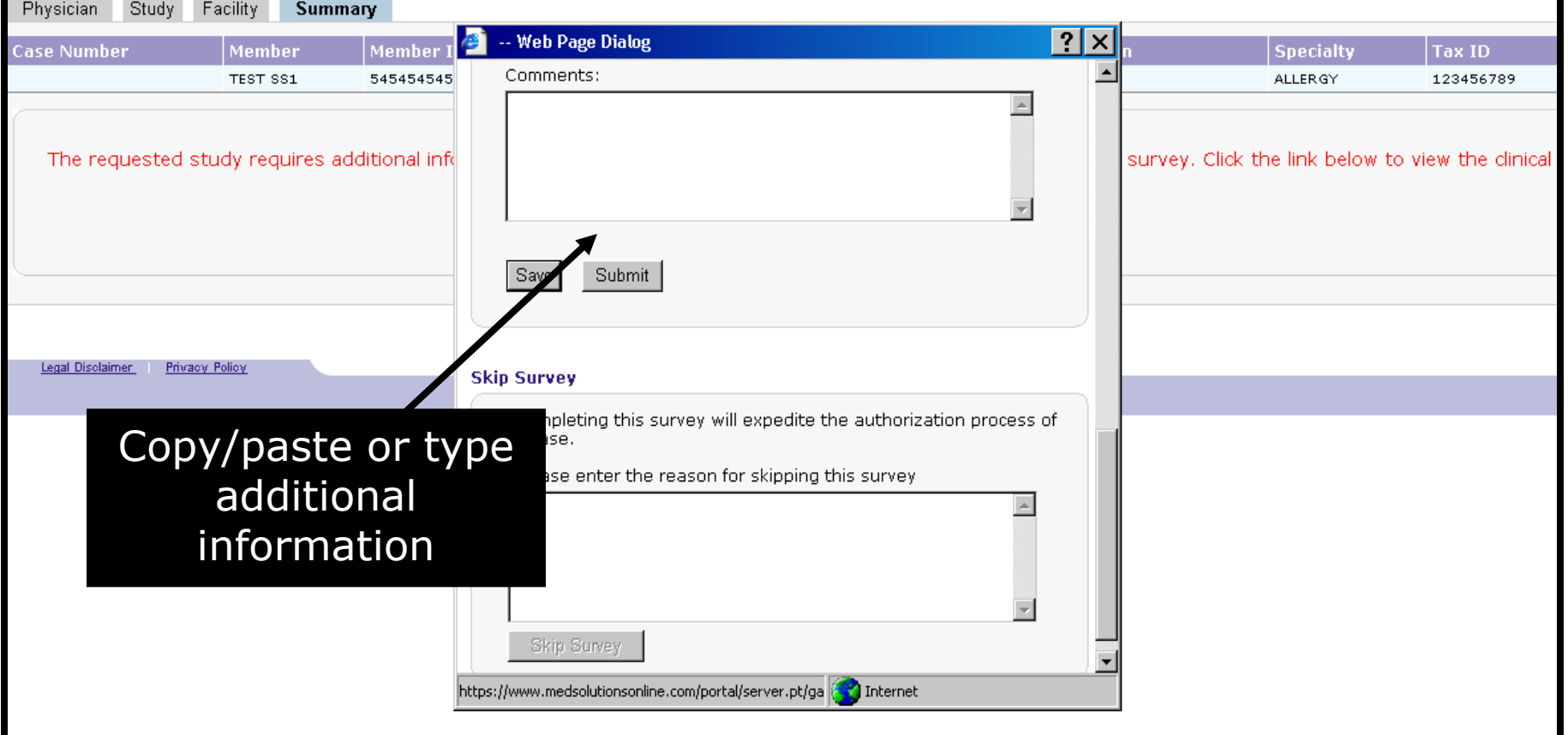

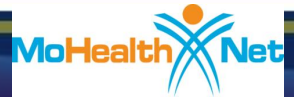

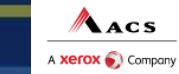

MEDSOLUTIONS

INTELLIGENT COST MANAGEMENT

## Authorization Granted After Clinical Survey

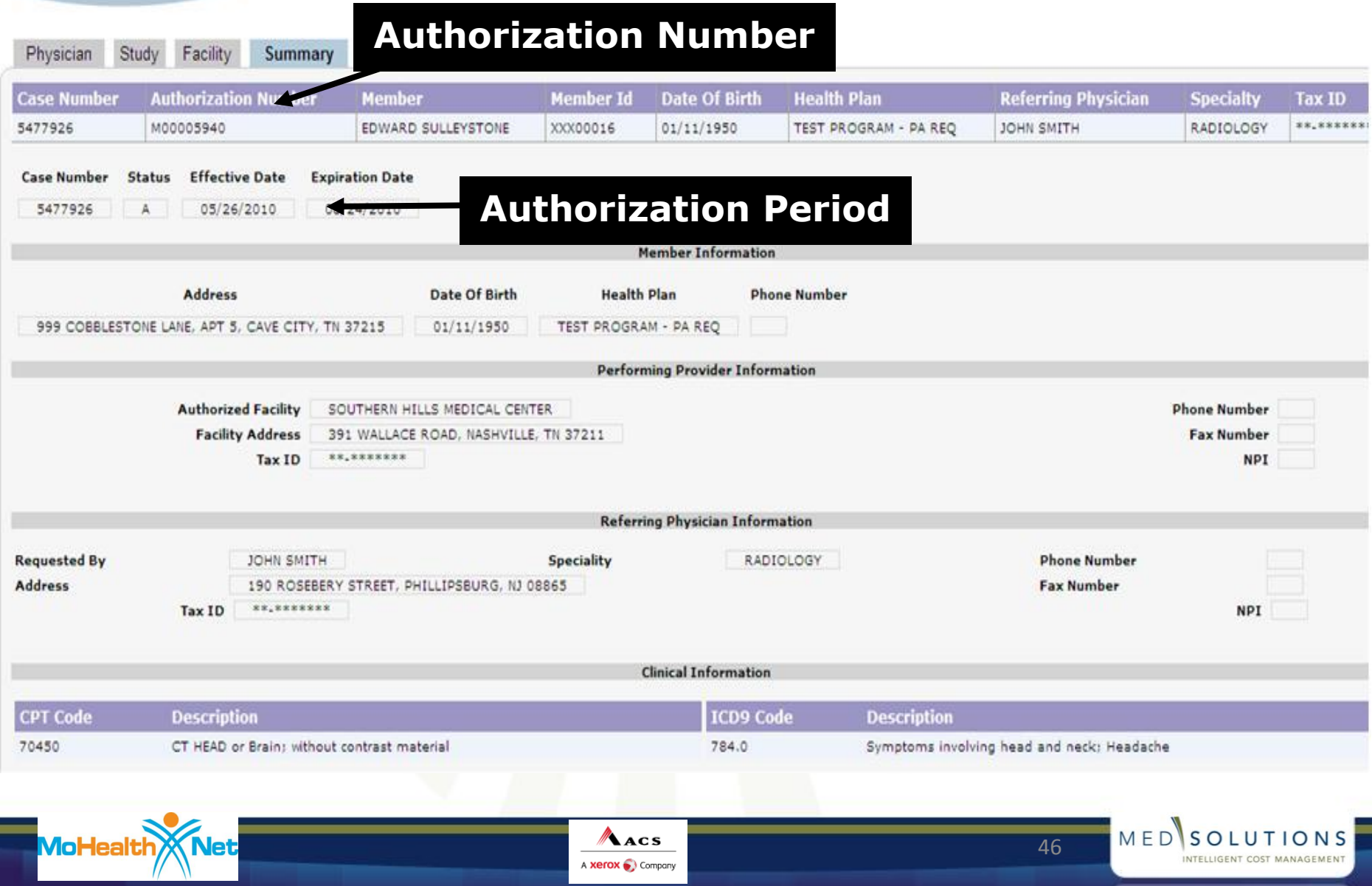

# Attaching Clinical Information *(cont.)*

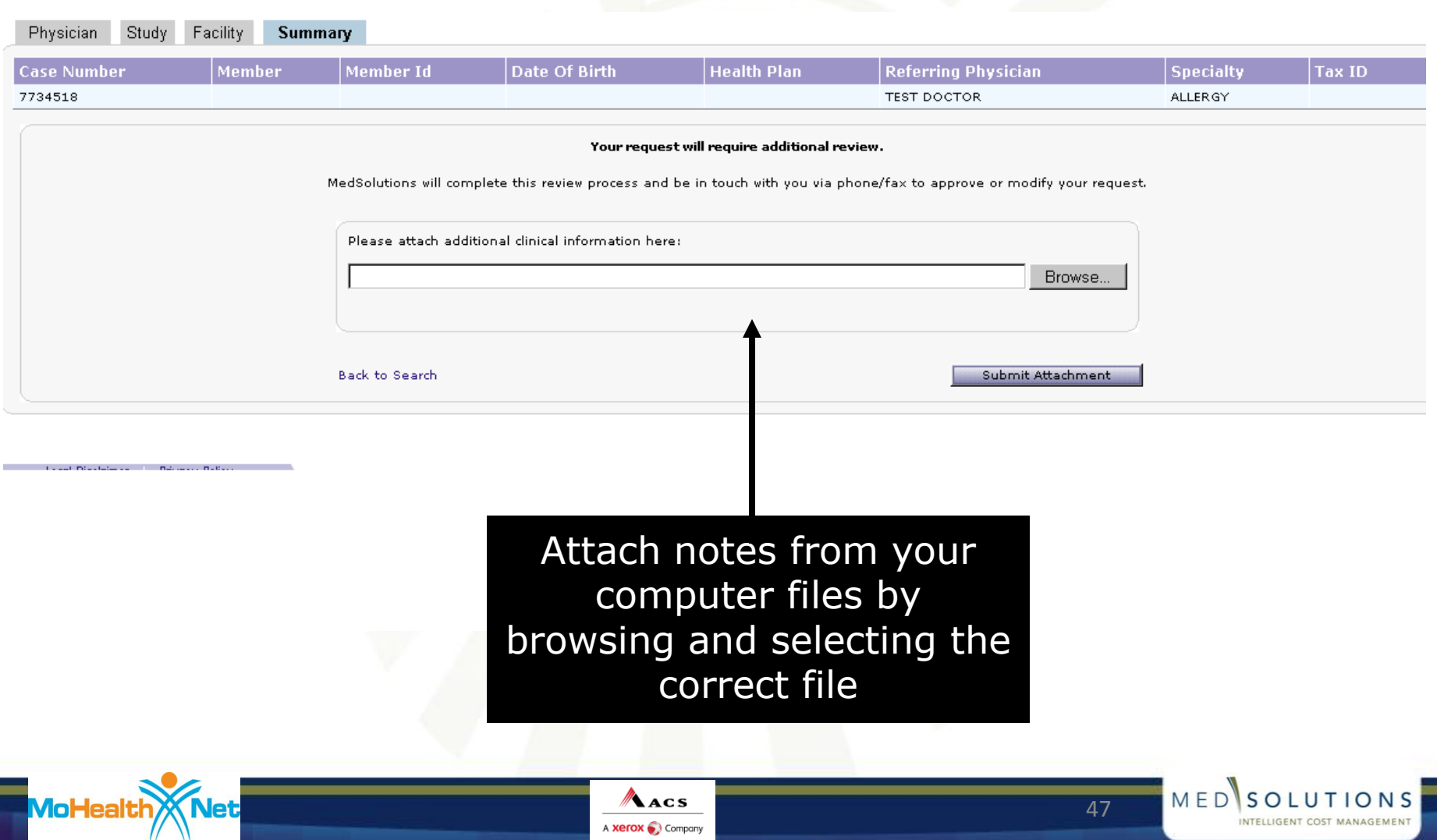

# MedSolutions Clinical Review

- **If additional clinical information is needed, you will be** contacted via fax. MedSolutions will specify the information we are seeking.
- If no additional clinical is needed, a decision will be made with the data that has been presented.

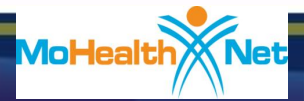

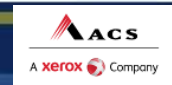

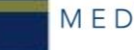

# MedSolutions Member History

### **MedSolutions** Member **History**

 All Case History will be displayed for a participant as part of the Member Search Results.

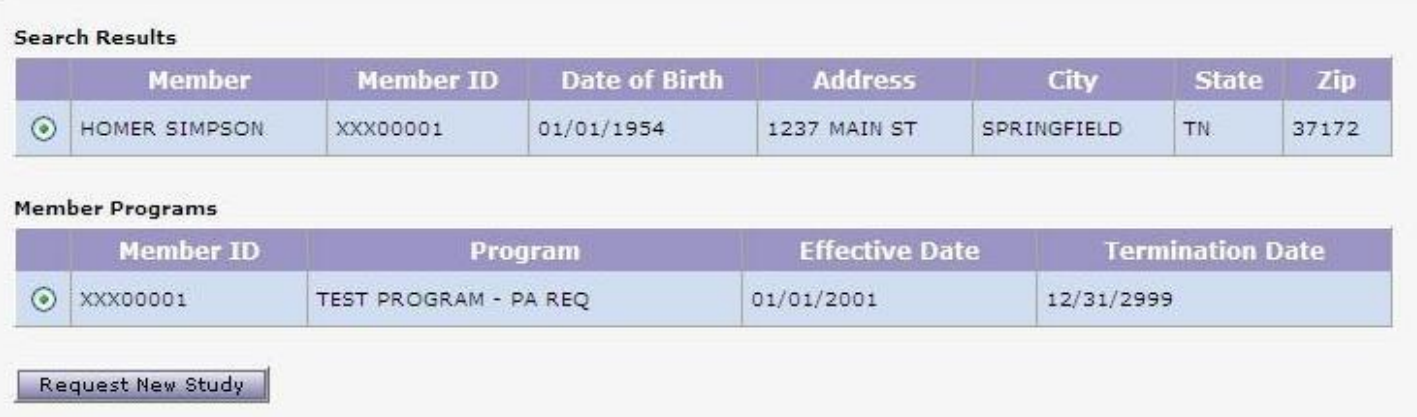

#### Patient Case History - HOMER SIMPSON, Member ID XXX00001

Acs

A Xerox Company

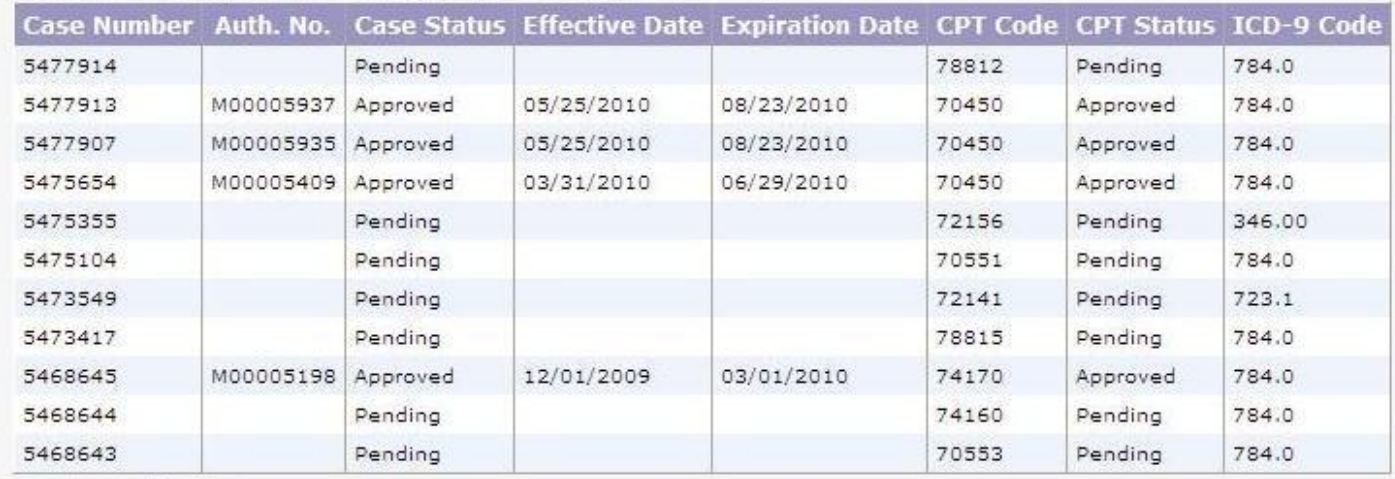

Printer Friendly Version

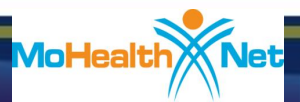

49

MEDSOLUTIONS

INTELLIGENT COST MANAGEMENT

# CyberAccess Pre-Certification History

Acs

A Xerox Company

### Pre-Certification **History**

- Hover over Pre-Certifications on Medical Hx (History) dropdown list.
- **All Pre-**Certifications for the patient will be displayed.

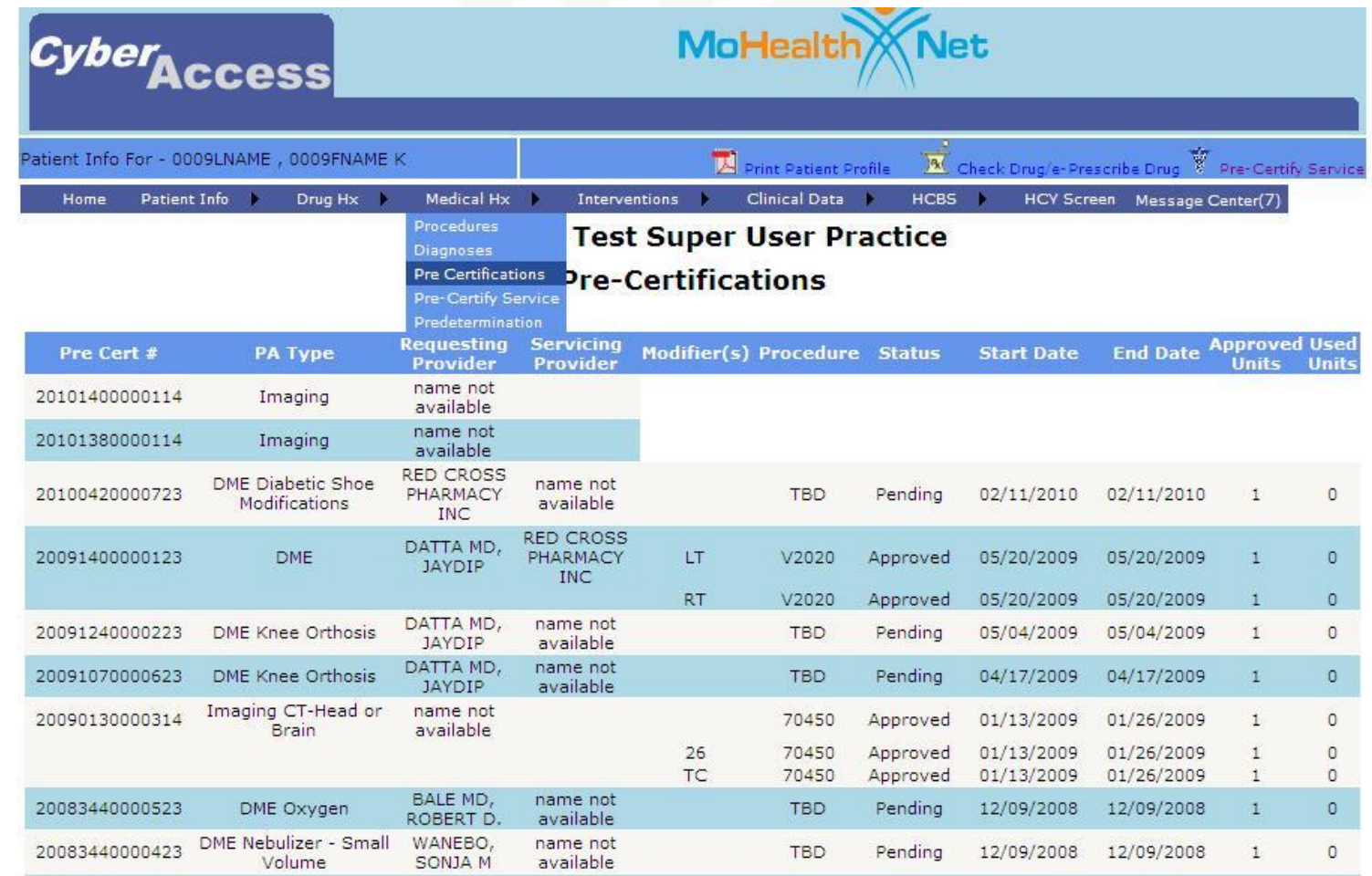

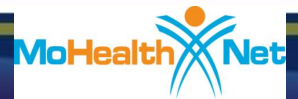

50

MEDSOLUTIONS

INTELLIGENT COST MANAGEMENT

### DirectAccessEHR Pre-Certification Imaging History

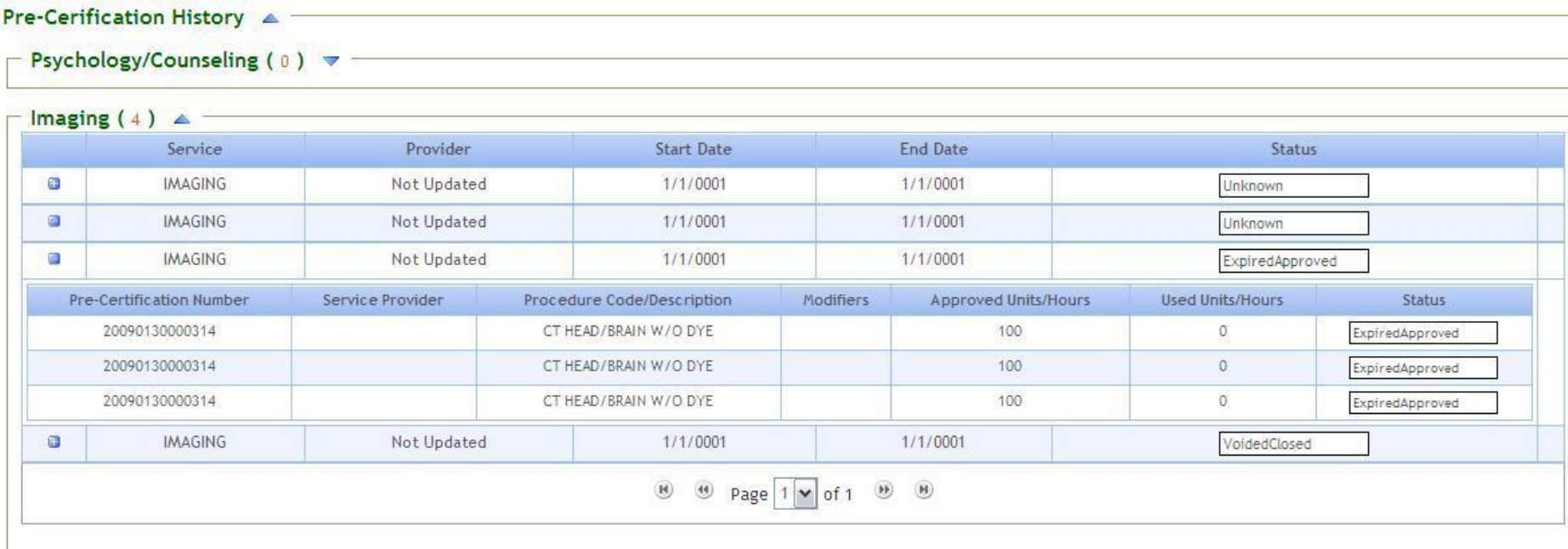

Acs

A **Xerox** Company

51

MEDSOLUTIONS

### DirectAccessEHR Pre-Certification History

- Expand Pre-Certification History.
- Expand Imaging.
- All Pre-Certifications for the patient will be displayed.

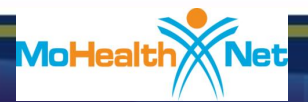

# Web Portal Services – Help

### **If you need assistance:**

### ■ Access to CyberAccess

- CyberAccess Help Desk phone number 888-581-9797
- CyberAccess Help Desk email [cyberaccesshelpdesk@acs-inc.com](mailto:cyberaccesshelpdesk@acs-inc.com)

### ■ Assistance using the MSI web portal

800-392-8030 option 5

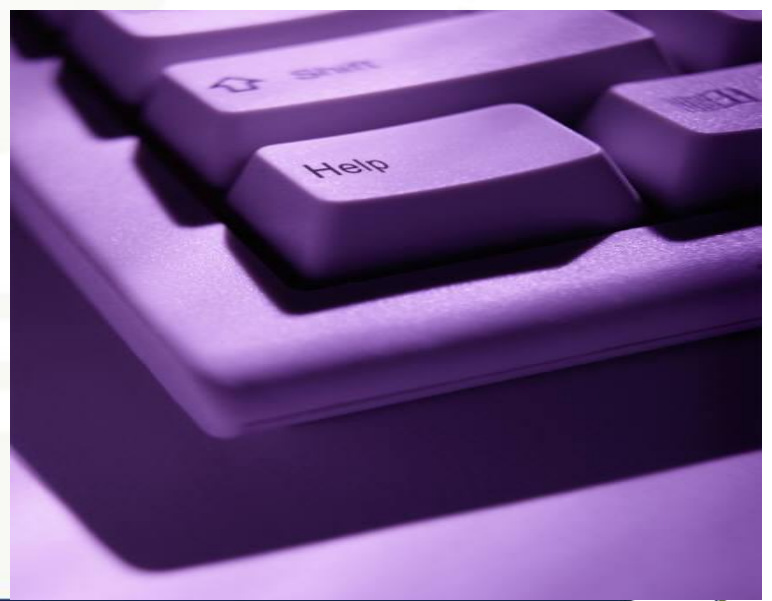

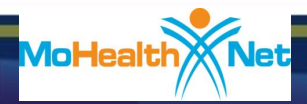

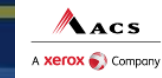

MEDISOLUTIONS

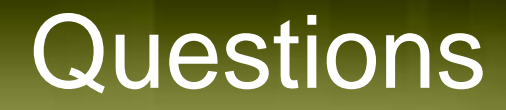

## [clinical.services@dss.mo.gov](mailto:clinical.services@dss.mo.gov)

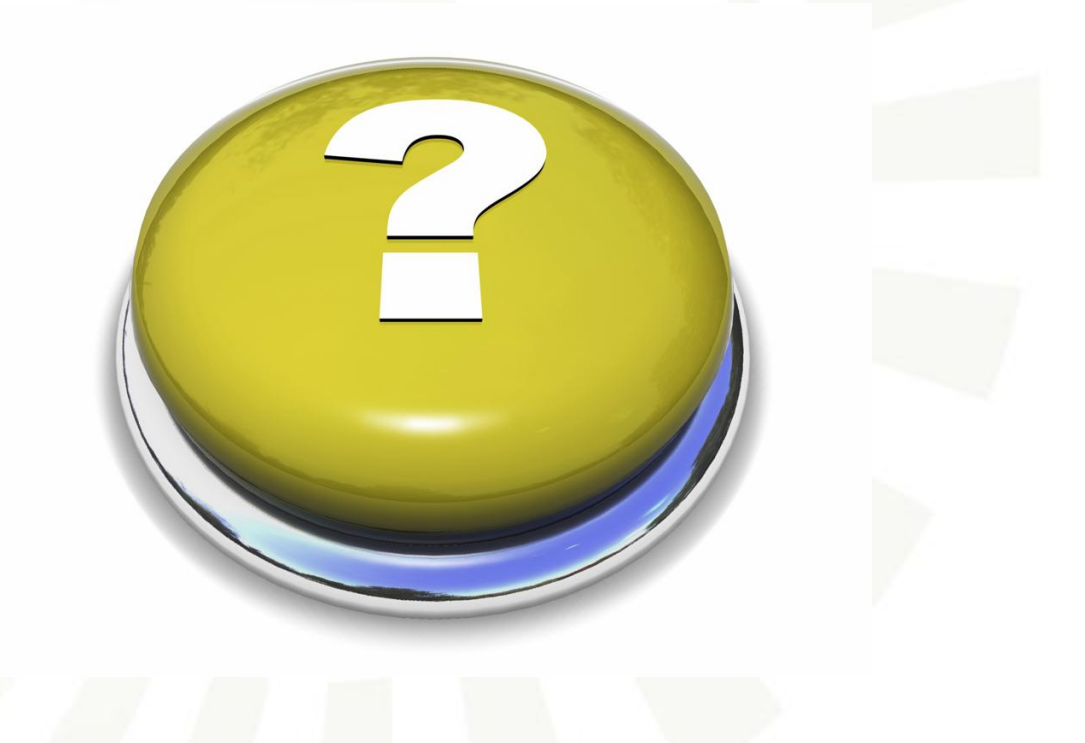

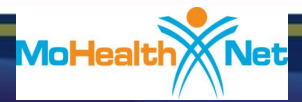

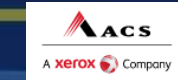

53

MEDSOLUTIONS

INTELLIGENT COST MANAGEMENT